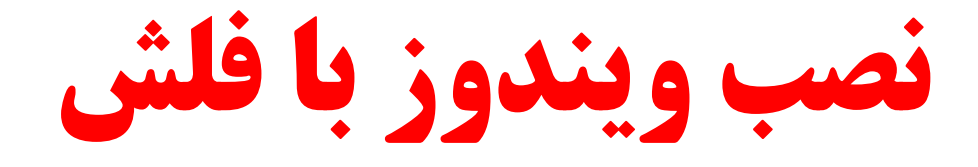

## **در کانال تلگرامی کامپیوتر من با ما باشید .**

Link :<https://telegram.me/joinchat/DJkpP0DVWnbb7kyugqMcxA>

ID : @mycomputerr

**پاسخ و پرسش گروه** : https://t.me/joinchat/AAAAAEDwTEv2SdQL77Movg

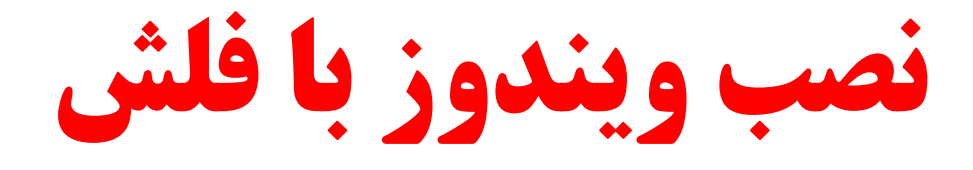

نصب ویندوز از روی فلش مموری کم کم داره جایگزین نصب از طریق DVD میشه چون هم سرعت بهتری داره و هم اینکه حافظه فلش به اندازه  ${\rm DVD}$  آسیب پذیر نیست . چند بار که از یِه  ${\rm DVD}$  استفاده میکنی و بعد که نگاش میکنی ، انگار سگ جوودتش . همه جاش خط و خش داره . سعی کنید نصب ویندوز از روی فلش مموری رو یاد بگیرید چون اول اینکه  ${\rm DVD}$  ی که خط و خش داشته باشه درست اجرا نمیشه و چون دیتای رایت شده روی DVD آسیب میبینه و مهم تر اینکه DVD خراب می تونه به دستگاه  ${\rm DVD}$  تون هم آسیب بزنه . برای نصب بتونید ویندوز از روی فلش مموری باید ۳ مرحله مهم رو انجام بدین و بعد بقیه مراحل مثه نصب ویندوز از روی  ${\rm DVD}$  هست که در ادامه این ۳ مرحله رو توضیح میدم خدمت تون . روال کار به این صورته که اول باید یه فایل iso از dvd ویندوز تون تهیه کنید و بعد این فایل iso رو به صورت باز شده ( نه فشرده ) به فلش تون انتقال بدین و بعد از اون بوت سیستم تون رو روی USB تنظیم کنید و بعدش هم ویندوز رو مثه روال عادی روی سیستم تون نصب کنید .

**مزایای نصب ویندوز از روی فلش مموری**

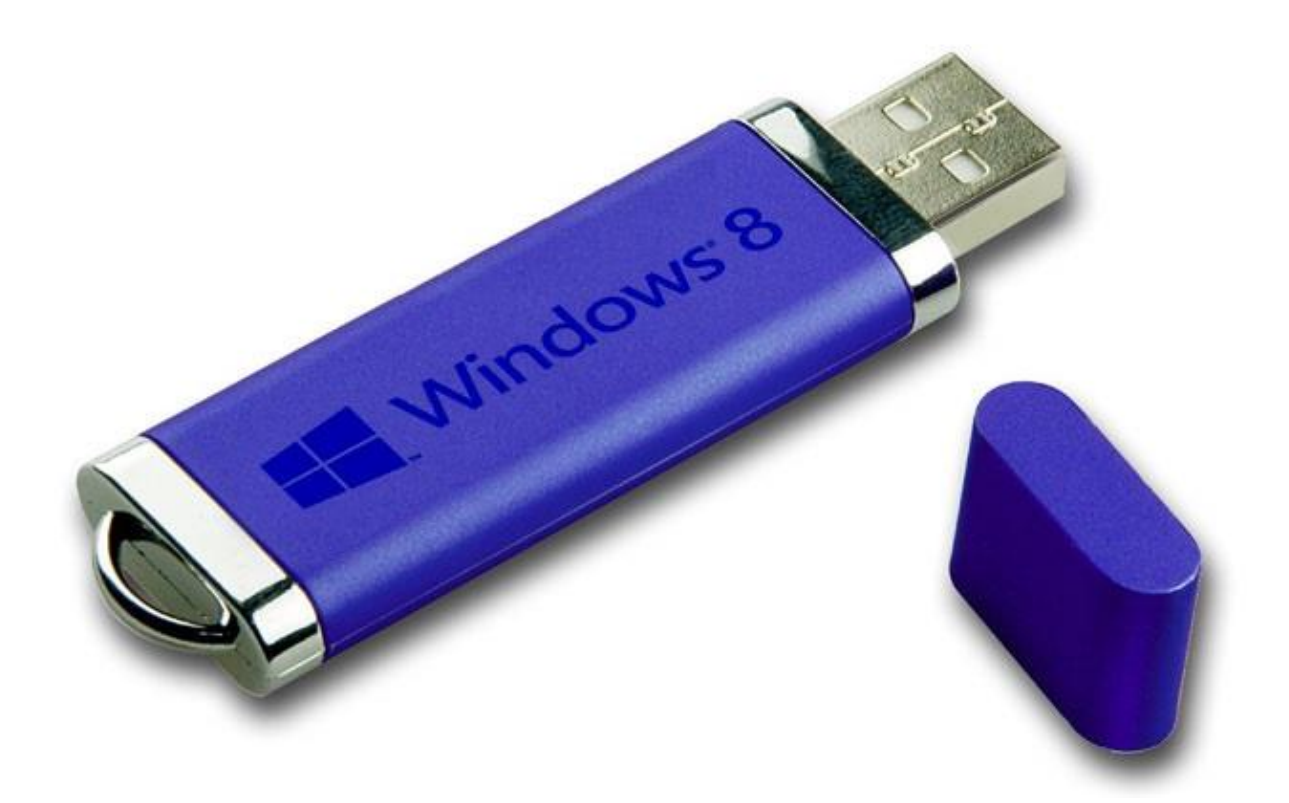

چنتا دلیل مهم برای یادگیری نصب ویندوز از روی فلش مموری وجود داره که لازمه حتما بدونید . مهم ترين دليل اينه که :

همه دستگاه ها پورت USB دارن ، اما ممکنه خیلی از دستگاه ها Writer DVD شون خراب باشه یا  $\blacksquare$ اصال Writer DVD یب ROM DVD ًذاضشِ ثبضي .

■ سرعت نصب ویندوز از روی فلش مموری بیشتره بنابراین اصلا معقول نیست که ویندوز رو با DVD نصب کنید مگر اینکه مجبور باشید .

و DVD ها بعد از یه مدتی خط و خش میوفته که این مسئله باعث میشه دیتای داخل  ${\rm DVD}$  آسیب  $\blacksquare$ ببینه و نتونید ویندوز رو نصب کنید .

تهیه فایل ایزو  $\rm{ISO}$  از  $\rm{DVD}$  ویندوز

اولین کاری که باید انجام بدین اینه که از  ${\rm DVD}$  ویندوز تون یه  ${\rm ISO}$  تهیه کنید . واسه اون دسته از دوستایی کِه نمیدونن [ISO](http://en.wikipedia.org/wiki/ISO_image) چیه خیلی خلاصه بگم که فایل ISO در واقع یک نوع فایل image یا فایل فشرده است ( مثِه زیپ zip ) که کل محتوای یک  ${\rm DVD}$  رو در یک فایل با پسوند  ${\rm ISO}$  ذخیره میکنه . برای تهیه فایل ISO نرم افزار های زیادی وجود داره . من برنامه ISO Creator رو پیشنهاد می کنم چون یه برنامه رایگان و متن بازه Open source و کار کردن باهاش خیلی ساده است . بنابراین منم این آموزش رو بر اساس این نرم افزار می نویسم :

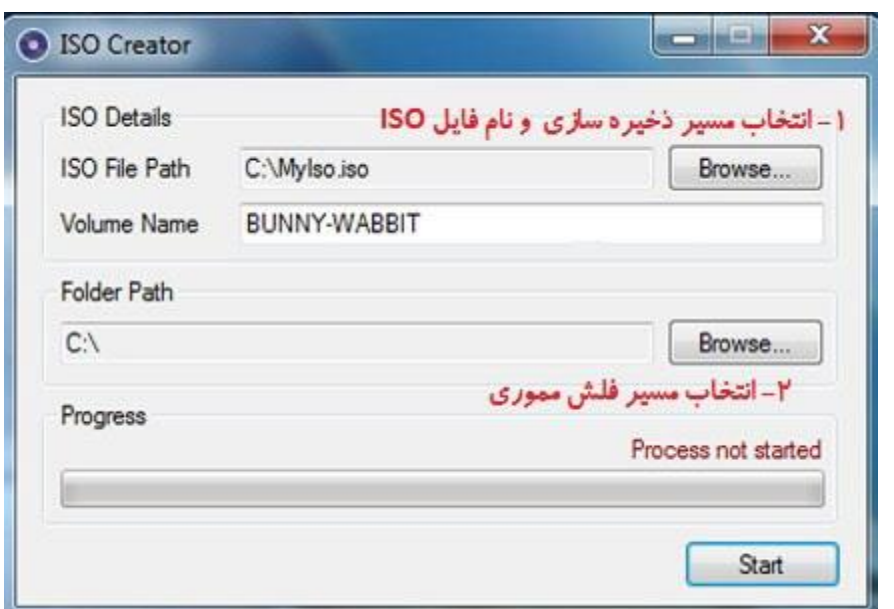

سْیِ ISO اص DVD ٍیٌذٍص ثب ثشًبهِ ISO Creator

- قنوم افزار ISO Creator رو دانلود کنید .
- ه بعد از نصب برنامهِ ISO Creator ، برنامهِ رو اجرا کنید .
- س در قسمت ISO file path مسیر ذخیره کردن فایل ISO رو مشخص کنید .
	- ه در قسمت Folder path باید مسیر DVD ویندوز رو مشخص کنید .
- ـ حالا روی دکمه Start کلکی کنید و چند دقیقه صبر کنید تا برنامه از DVD ویندوز ISO بگیره .
	- کیے کردن فایل  $\rm{ISO}$  ویندوز روی فلش مموری

بعد از اینکه از ویندوز تون  ${\rm ISO}$  گرفتین باید این فایل  ${\rm ISO}$  رو روی فلش مموری تون کپی کنید . فضای مورد نیاز برای کپی کردن ویندوز روی فلش به نسخه ویندوز تون بستگی داره . مثلا ویندوز ۳۲ بیتی حجمش کمتر از ویندوز ۶۴ بیتیه . به هر حال من اکیدا توصیه می کنم یه از فلش ۸ گیگ استفاده کنید چون بیشتر از ۸ گیگ نیاز نیست . برای کپی کردن فایل ISO روی فلش مموری چنتا نرم افزار خوب هست که من۲ نرم افزار رو خدمت تون معرفی می کنم :

■ نرم افزار [WinToFlash](http://wintoflash.com/download/en/)

ISO to USB افزار نوم افزار

کار کردن با هر دو نرم افزار ساده است اما من ترجیح میدم از ISO to USB استفاده کنم . بسیار خب برای کپی کردن ویندوز روی فلش مموری تون مراحل زیر رو انجام بدین :

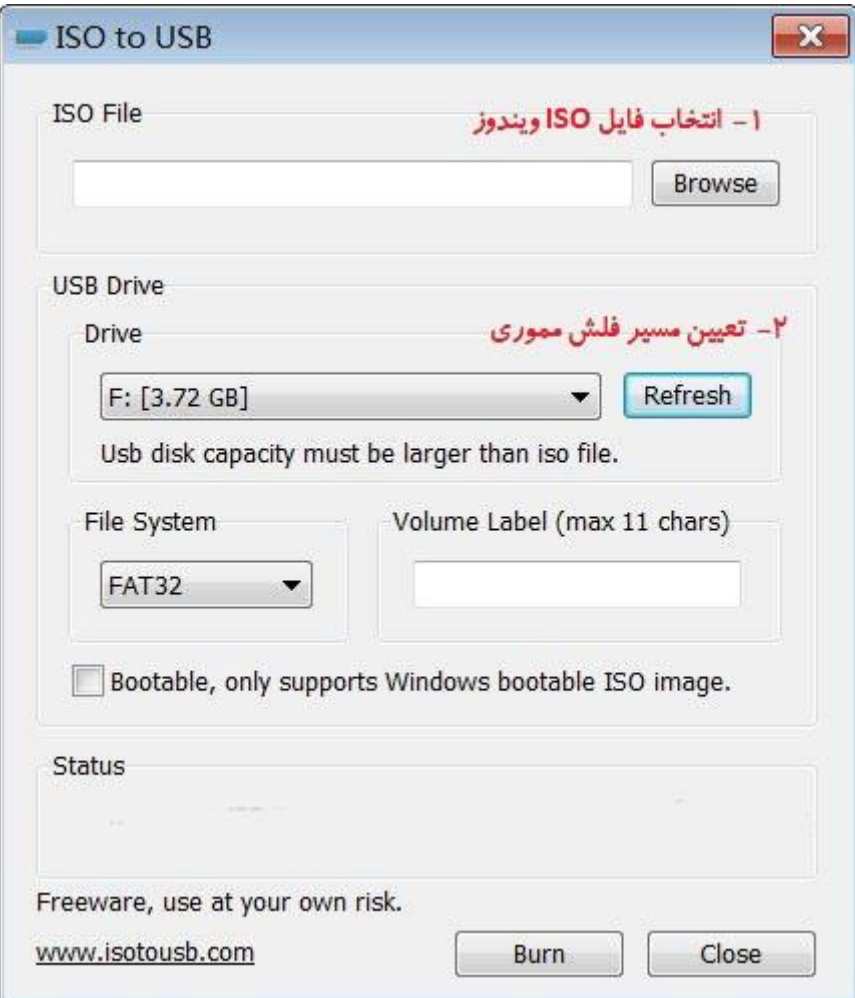

کیے کردن فایل  ${\rm ISO}$  ویندوز برای نصب ویندوز از روی فلش مموری

ـ برنامه  $\rm ISO$  to USB رو از لینکی که در بالا گذاشتم دانلود و نصب کنید و بعد برنامه رو اجرا کنید .

ه در قسمت ISO File اون فایل ISO رو که از DVD ویندوز تهیه کردین رو انتخاب کنید .

ه در قسمت USB Drive آدرس فلش مموری تون رو انتخاب کنید .

اس حالا گزینه Bootable رو تیک بزنید . و بعد روی دکمه burn کلیک کنید . و بعد صبر کنید تا کار ■ کپی تموم شه .

تنظیم اولویت بوت پیش از نصب ویندوز از روی فلش مموری

اگر نصب ویندوز از روی  ${\rm DVD}$  رو بلد باشید حتما می دونید که پیش از نصب ویندوز باید اولویت بوت رو بِه DVD تغییر بدین . بِه طور پیشفرض اولویت بوت روی هارد دستگاه تونه . برای تغییر اولویت بوت سیستم تون ۲ تا راه وجود داره :

تغییر اولویت بوت با استفاده از منبوی بوت **I** 

وقتی سیستم تون رو ریس کردین دکمه  $\rm{F8}$  رو مرتب بزنید تا منیوی بوت ظاهر شه و از بین گزینه ها رو بزنید تا وارد برنامه نصب ویندوز  ${\rm Ent}$  بزنید . بعدش دوباره یه کلید  ${\rm Ent}$  رو بزنید تا وارد برنامه نصب ویندوز ثطیذ .

■ تغییر اولویت بوت با استفاده از تنظیمات BIOS

رو ریست کنید و بعد کلید  $F2$  رو بزنید تا وارد تنظیمات  $\rm BIOS$  کامپیوتر تون بشید . حالا باید دنبال گزینه ای با عنوان Boot بگردین . و بعد در قسمت Boot گزینه Priority boot رو پیدا کنید و اولویت اول رو روی گزینه USB تنظیم و بعد تغییرات رو ذخیره کنید . حالا برای نصب ویندوز از روی فلش مموری سیستم تون رو ریست کنید . حالا وقتی سیستم راه اندازی میشه فلش مموری تون بوت میشه و با صدى کلیذ Enter یب ّش کلیذ دیگِ ای ٍاسد ثشًبهِ ًصت ٍیٌذٍص هیطیذ . **چند نکته مهم پیش از نصب ویندوز از روی فلش مموری**

پیش از اینکه بخواید نصب ویندوز از روی فلش مموری رو شروع کنید حتما به این چند نکته مهم دقت کنید تادچار مشکل نشید :

دستگاه های قدیمی از قابلیت USB Boot پشتیبانی نمی کنن اما همه لپ تاپ ها و مادر برد هایی که  $\blacksquare$ از ۳ سال پیش به اینور تولید شدن بلا استثنا از قابلیت USB Boot پشتیبانی می کنن . پس فراموش نکنید که حتما اول چک کنید که دستگاه تون از این قابلیت پشتییبانی میکنه یا نه . برای فهمیدن این مسئلِه ۲ تا راه وجود داره : ۱- دفترچِه راهنمای مادربرد ٍ و ۲- صفحه تنظیمات BIOS . از اونجایی که می دونم خیلیا با خوندن دفترچِه انگلیسی مشکل دارن ، فک میکنم روش دوم برای همه ساده تر باشه .

■ برای کپی کردن فایل های ویندوز روی فلش مموری ، باید یک فلش مموری ۸ گیگی رو به طور کامل فرمت کنید . البته بعضی از نسخِه ها ممکنه روی فلش ۴ گیگ هم جا بشه اما من اکیدا توصیه میکنم یِه فلش ۸ گیگی استفاده کنید .

ـ حتما از یه  ${\rm DVD}$  ویندوز کاملا سالم برای تهیه  ${\rm ISO}$  استفاده کنید اگه نه به مشکل برمی خورید .

خب دوستان امیدوارم که این آموزش به دردتون خورده باشه . اگر موقع نصب ویندوز از روی فلش مموری مشکلی داشتید در همین صفحه بفرمایید تا کمک تون کنیم . مثه همیشه اگر علم فردا براتون مفید بوده ، علم فردا رو به دوستان تون هم معرفی کنید .